# **QGIS Application - Bug report #13494 QgsApplication.initQgis leads to segfault**

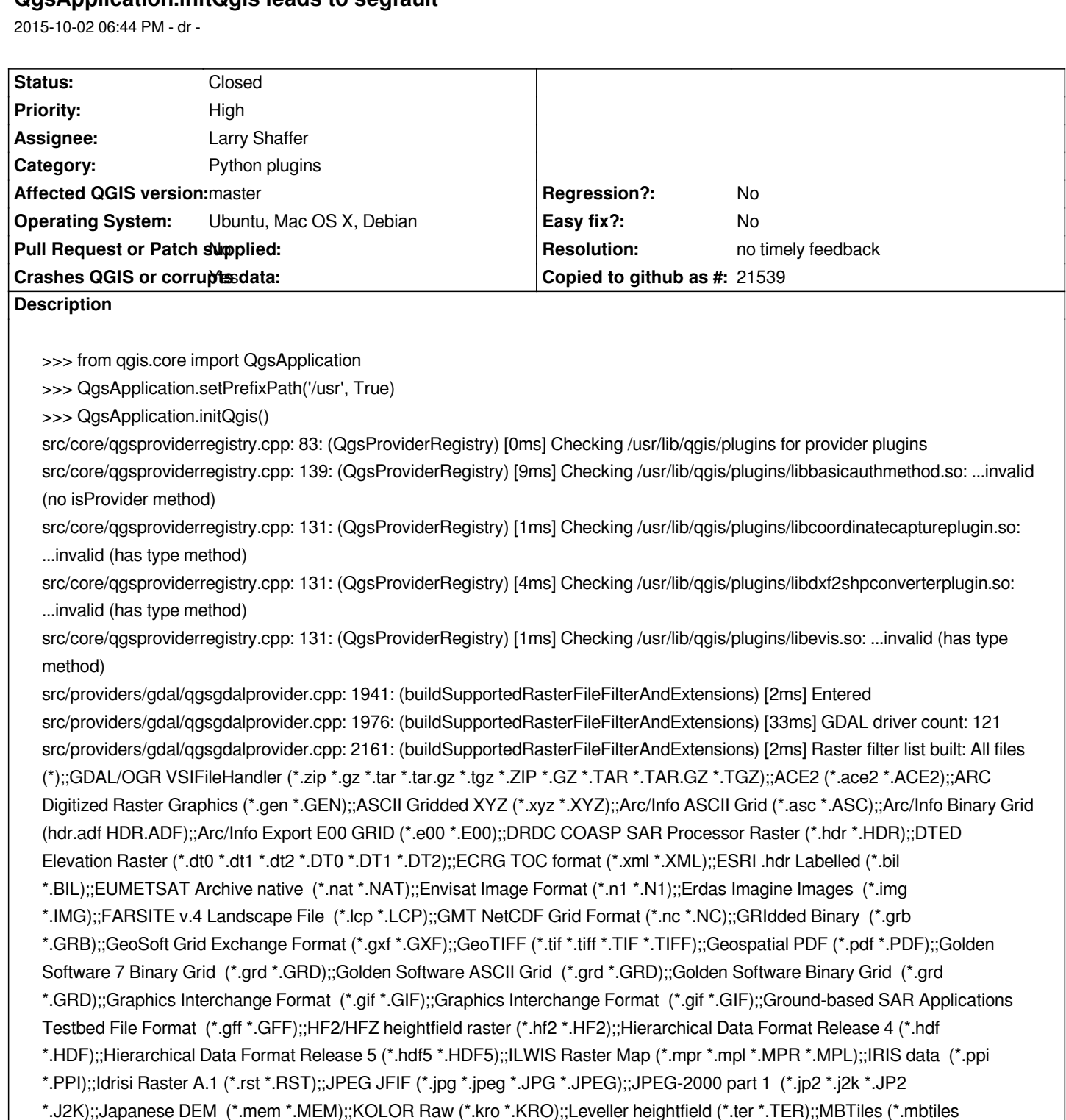

*\*.MBTILES);;MS Windows Device Independent Bitmap (\*.bmp \*.BMP);;Magellan topo (\*.blx \*.BLX);;NOAA NGS Geoid Height*

*Transmission Format (\*.ntf \*.NTF);;Network Common Data Format (\*.nc \*.NC);;Northwood Classified Grid Format .grc/.tab (\*.grc \*.GRC);;Northwood Numeric Grid Format .grd/.tab (\*.grd \*.GRD);;PCIDSK Database File (\*.pix \*.PIX);;PCRaster Raster File (\*.map \*.MAP);;Portable Network Graphics (\*.png \*.PNG);;Portable Pixmap Format (\*.pnm \*.PNM);;R Object Data Store (\*.rda*

*\*.RGB);;SRTMHGT File Format (\*.hgt \*.HGT);;Snow Data Assimilation System (\*.hdr \*.HDR);;Standard Raster Product (\*.img \*.IMG);;Swedish Grid RIK (\*.rik \*.RIK);;Terragen heightfield (\*.ter \*.TER);;USGS Optional ASCII DEM (\*.dem \*.DEM);;VTP .bt*

*Grids (\*.bin \*.BIN);;NOAA Vertical Datum .GTX (\*.gtx \*.GTX);;NTv2 Datum Grid Shift (\*.gsb \*.GSB);;National Imagery*

*\*.RDA);;Raster Matrix Format (\*.rsw \*.RSW);;Raster Product Format TOC format (\*.toc \*.TOC);;Rasterlite (\*.sqlite \*.SQLITE);;SAGA GIS Binary Grid (\*.sdat \*.SDAT);;SDTS Raster (\*.ddf \*.DDF);;SGI Image File Format 1.0 (\*.rgb*

*(Binary Terrain) 1.3 Format (\*.bt \*.BT);;Vexcel MFF Raster (\*.hdr \*.HDR);;Virtual Raster (\*.vrt \*.VRT);;WEBP (\*.webp*

*\*.WEBP);;X11 PixMap Format (\*.xpm \*.XPM);;ZMap Plus Grid (\*.dat \*.DAT)*

*src/providers/gdal/qgsgdalprovider.cpp: 2162: (buildSupportedRasterFileFilterAndExtensions) [0ms] Raster extension list built: vrt tif tiff ntf toc xml img gff asc ddf dt0 dt1 dt2 png jpg jpeg mem gif gif n1 xpm bmp pix map mpr mpl rgb hgt ter ter nc nc hdf grb jp2 j2k rsw nat rst grd grd grd hdr rda pnm bil hdr bt lcp gtx gsb ACE2 hdr kro rik dem gxf hdf5 grd grc gen img blx sqlite sdat xyz hf2 pdf e00 webp dat bin mbtiles ppi zip gz tar tar.gz tgz*

*src/core/qgsproviderregistry.cpp: 210: (QgsProviderRegistry) [1ms] raster filters: All files (\*);;GDAL/OGR VSIFileHandler (\*.zip \*.gz \*.tar \*.tar.gz \*.tgz \*.ZIP \*.GZ \*.TAR \*.TAR.GZ \*.TGZ);;ACE2 (\*.ace2 \*.ACE2);;ARC Digitized Raster Graphics (\*.gen \*.GEN);;ASCII Gridded XYZ (\*.xyz \*.XYZ);;Arc/Info ASCII Grid (\*.asc \*.ASC);;Arc/Info Binary Grid (hdr.adf HDR.ADF);;Arc/Info Export E00 GRID (\*.e00 \*.E00);;DRDC COASP SAR Processor Raster (\*.hdr \*.HDR);;DTED Elevation Raster (\*.dt0 \*.dt1 \*.dt2 \*.DT0 \*.DT1 \*.DT2);;ECRG TOC format (\*.xml \*.XML);;ESRI .hdr Labelled (\*.bil \*.BIL);;EUMETSAT Archive native (\*.nat \*.NAT);;Envisat Image Format (\*.n1 \*.N1);;Erdas Imagine Images (\*.img \*.IMG);;FARSITE v.4 Landscape File (\*.lcp \*.LCP);;GMT NetCDF Grid Format (\*.nc \*.NC);;GRIdded Binary (\*.grb \*.GRB);;GeoSoft Grid Exchange Format (\*.gxf \*.GXF);;GeoTIFF (\*.tif \*.tiff \*.TIF \*.TIFF);;Geospatial PDF (\*.pdf \*.PDF);;Golden Software 7 Binary Grid (\*.grd \*.GRD);;Golden Software ASCII Grid (\*.grd \*.GRD);;Golden Software Binary Grid (\*.grd \*.GRD);;Graphics Interchange Format (\*.gif \*.GIF);;Graphics Interchange Format (\*.gif \*.GIF);;Ground-based SAR Applications Testbed File Format (\*.gff \*.GFF);;HF2/HFZ heightfield raster (\*.hf2 \*.HF2);;Hierarchical Data Format Release 4 (\*.hdf \*.HDF);;Hierarchical Data Format Release 5 (\*.hdf5 \*.HDF5);;ILWIS Raster Map (\*.mpr \*.mpl \*.MPR \*.MPL);;IRIS data (\*.ppi \*.PPI);;Idrisi Raster A.1 (\*.rst \*.RST);;JPEG JFIF (\*.jpg \*.jpeg \*.JPG \*.JPEG);;JPEG-2000 part 1 (\*.jp2 \*.j2k \*.JP2 \*.J2K);;Japanese DEM (\*.mem \*.MEM);;KOLOR Raw (\*.kro \*.KRO);;Leveller heightfield (\*.ter \*.TER);;MBTiles (\*.mbtiles \*.MBTILES);;MS Windows Device Independent Bitmap (\*.bmp \*.BMP);;Magellan topo (\*.blx \*.BLX);;NOAA NGS Geoid Height Grids (\*.bin \*.BIN);;NOAA Vertical Datum .GTX (\*.gtx \*.GTX);;NTv2 Datum Grid Shift (\*.gsb \*.GSB);;National Imagery Transmission Format (\*.ntf \*.NTF);;Network Common Data Format (\*.nc \*.NC);;Northwood Classified Grid Format .grc/.tab (\*.grc \*.GRC);;Northwood Numeric Grid Format .grd/.tab (\*.grd \*.GRD);;PCIDSK Database File (\*.pix \*.PIX);;PCRaster Raster File (\*.map \*.MAP);;Portable Network Graphics (\*.png \*.PNG);;Portable Pixmap Format (\*.pnm \*.PNM);;R Object Data Store (\*.rda \*.RDA);;Raster Matrix Format (\*.rsw \*.RSW);;Raster Product Format TOC format (\*.toc \*.TOC);;Rasterlite (\*.sqlite \*.SQLITE);;SAGA GIS Binary Grid (\*.sdat \*.SDAT);;SDTS Raster (\*.ddf \*.DDF);;SGI Image File Format 1.0 (\*.rgb \*.RGB);;SRTMHGT File Format (\*.hgt \*.HGT);;Snow Data Assimilation System (\*.hdr \*.HDR);;Standard Raster Product (\*.img \*.IMG);;Swedish Grid RIK (\*.rik \*.RIK);;Terragen heightfield (\*.ter \*.TER);;USGS Optional ASCII DEM (\*.dem \*.DEM);;VTP .bt (Binary Terrain) 1.3 Format (\*.bt \*.BT);;Vexcel MFF Raster (\*.hdr \*.HDR);;Virtual Raster (\*.vrt \*.VRT);;WEBP (\*.webp \*.WEBP);;X11 PixMap Format (\*.xpm \*.XPM);;ZMap Plus Grid (\*.dat \*.DAT)*

*src/core/qgsproviderregistry.cpp: 214: (QgsProviderRegistry) [0ms] Checking /usr/lib/qgis/plugins/libgdalprovider.so: ...loaded ok (71 file filters)*

*src/core/qgsproviderregistry.cpp: 131: (QgsProviderRegistry) [1ms] Checking /usr/lib/qgis/plugins/libgeometrycheckerplugin.so: ...invalid (has type method)*

*src/core/qgsproviderregistry.cpp: 131: (QgsProviderRegistry) [2ms] Checking /usr/lib/qgis/plugins/libgeometrysnapperplugin.so: ...invalid (has type method)*

*src/core/qgsproviderregistry.cpp: 131: (QgsProviderRegistry) [2ms] Checking /usr/lib/qgis/plugins/libgeorefplugin.so: ...invalid (has type method)*

*src/core/qgsproviderregistry.cpp: 131: (QgsProviderRegistry) [9ms] Checking /usr/lib/qgis/plugins/libglobeplugin.so: ...invalid (has type method)*

*src/core/qgsproviderregistry.cpp: 131: (QgsProviderRegistry) [0ms] Checking /usr/lib/qgis/plugins/libgpsimporterplugin.so: ...invalid (has type method)*

*src/core/qgsproviderregistry.cpp: 122: (QgsProviderRegistry) [1ms] Checking /usr/lib/qgis/plugins/libgrassprovider7.so: ...invalid (lib not loadable): Cannot load library /usr/lib/qgis/plugins/libgrassprovider7.so: (libgrass\_gis.so: cannot open shared object file: No such file or directory)*

*src/core/qgsproviderregistry.cpp: 122: (QgsProviderRegistry) [1ms] Checking /usr/lib/qgis/plugins/libgrassrasterprovider7.so: ...invalid (lib not loadable): Cannot load library /usr/lib/qgis/plugins/libgrassrasterprovider7.so: (libgrass\_gis.so: cannot open shared object file: No such file or directory)*

*src/core/qgsproviderregistry.cpp: 131: (QgsProviderRegistry) [0ms] Checking /usr/lib/qgis/plugins/libheatmapplugin.so: ...invalid (has type method)*

*src/core/qgsproviderregistry.cpp: 139: (QgsProviderRegistry) [1ms] Checking /usr/lib/qgis/plugins/libidentcertauthmethod.so: ...invalid (no isProvider method)*

*src/core/qgsproviderregistry.cpp: 131: (QgsProviderRegistry) [1ms] Checking /usr/lib/qgis/plugins/libinterpolationplugin.so: ...invalid (has type method)*

*src/core/qgsproviderregistry.cpp: 131: (QgsProviderRegistry) [2ms] Checking /usr/lib/qgis/plugins/libofflineeditingplugin.so:*

### *...invalid (has type method)*

*src/providers/ogr/qgsogrconnpool.cpp: 28: (QgsOgrConnPool) [1ms] Entering. src/providers/ogr/qgsogrconnpool.cpp: 28: (QgsOgrConnPool) [0ms] Leaving. src/providers/ogr/qgsogrprovider.cpp: 1647: (createFilters) [8ms] Driver count: 68 src/providers/ogr/qgsogrprovider.cpp: 1869: (createFilters) [0ms] Unknown driver REC for file filters. src/providers/ogr/qgsogrprovider.cpp: 1869: (createFilters) [0ms] Unknown driver Memory for file filters. src/providers/ogr/qgsogrprovider.cpp: 1869: (createFilters) [0ms] Unknown driver NAS for file filters. src/providers/ogr/qgsogrprovider.cpp: 1869: (createFilters) [0ms] Unknown driver LIBKML for file filters. src/providers/ogr/qgsogrprovider.cpp: 1869: (createFilters) [0ms] Unknown driver WAsP for file filters. src/providers/ogr/qgsogrprovider.cpp: 1869: (createFilters) [0ms] Unknown driver PCIDSK for file filters. src/providers/ogr/qgsogrprovider.cpp: 1869: (createFilters) [0ms] Unknown driver GPSTrackMaker for file filters. src/providers/ogr/qgsogrprovider.cpp: 1869: (createFilters) [0ms] Unknown driver VFK for file filters. src/providers/ogr/qgsogrprovider.cpp: 1869: (createFilters) [0ms] Unknown driver PGDump for file filters. src/providers/ogr/qgsogrprovider.cpp: 1869: (createFilters) [0ms] Unknown driver OSM for file filters. src/providers/ogr/qgsogrprovider.cpp: 1869: (createFilters) [0ms] Unknown driver GPSBabel for file filters. src/providers/ogr/qgsogrprovider.cpp: 1869: (createFilters) [0ms] Unknown driver SUA for file filters. src/providers/ogr/qgsogrprovider.cpp: 1869: (createFilters) [0ms] Unknown driver OpenAir for file filters. src/providers/ogr/qgsogrprovider.cpp: 1869: (createFilters) [0ms] Unknown driver PDS for file filters. src/providers/ogr/qgsogrprovider.cpp: 1869: (createFilters) [0ms] Unknown driver WFS for file filters. src/providers/ogr/qgsogrprovider.cpp: 1869: (createFilters) [0ms] Unknown driver HTF for file filters. src/providers/ogr/qgsogrprovider.cpp: 1869: (createFilters) [0ms] Unknown driver AeronavFAA for file filters. src/providers/ogr/qgsogrprovider.cpp: 1869: (createFilters) [0ms] Unknown driver Geomedia for file filters. src/providers/ogr/qgsogrprovider.cpp: 1869: (createFilters) [0ms] Unknown driver EDIGEO for file filters. src/providers/ogr/qgsogrprovider.cpp: 1869: (createFilters) [0ms] Unknown driver GFT for file filters. src/providers/ogr/qgsogrprovider.cpp: 1869: (createFilters) [0ms] Unknown driver GME for file filters. src/providers/ogr/qgsogrprovider.cpp: 1869: (createFilters) [0ms] Unknown driver SVG for file filters. src/providers/ogr/qgsogrprovider.cpp: 1869: (createFilters) [0ms] Unknown driver CouchDB for file filters. src/providers/ogr/qgsogrprovider.cpp: 1869: (createFilters) [0ms] Unknown driver Idrisi for file filters. src/providers/ogr/qgsogrprovider.cpp: 1869: (createFilters) [0ms] Unknown driver ARCGEN for file filters. src/providers/ogr/qgsogrprovider.cpp: 1869: (createFilters) [0ms] Unknown driver SEGUKOOA for file filters. src/providers/ogr/qgsogrprovider.cpp: 1869: (createFilters) [0ms] Unknown driver SEGY for file filters. src/providers/ogr/qgsogrprovider.cpp: 1869: (createFilters) [0ms] Unknown driver XLS for file filters. src/providers/ogr/qgsogrprovider.cpp: 1869: (createFilters) [0ms] Unknown driver ODS for file filters. src/providers/ogr/qgsogrprovider.cpp: 1869: (createFilters) [0ms] Unknown driver XLSX for file filters. src/providers/ogr/qgsogrprovider.cpp: 1869: (createFilters) [0ms] Unknown driver ElasticSearch for file filters. src/providers/ogr/qgsogrprovider.cpp: 1869: (createFilters) [0ms] Unknown driver PDF for file filters. src/providers/ogr/qgsogrprovider.cpp: 1869: (createFilters) [0ms] Unknown driver Walk for file filters. src/providers/ogr/qgsogrprovider.cpp: 1869: (createFilters) [0ms] Unknown driver CartoDB for file filters. src/providers/ogr/qgsogrprovider.cpp: 1875: (createFilters) [0ms] myFileFilters: ESRI Shapefiles (\*.shp \*.SHP);;Mapinfo File (\*.mif \*.tab \*.MIF \*.TAB);;Spatial Data Transfer Standard [SDTS] (\*catd.ddf \*CATD.DDF);;S-57 Base file (\*.000 \*.000);;Microstation DGN (\*.dgn \*.DGN);;VRT - Virtual Datasource (\*.vrt \*.VRT);;Atlas BNA (\*.bna \*.BNA);;Comma Separated Value (\*.csv \*.CSV);;Geography Markup Language [GML] (\*.gml \*.GML);;GPS eXchange Format [GPX] (\*.gpx \*.GPX);;Keyhole Markup Language [KML] (\*.kml \*.KML);;GeoJSON (\*.geojson \*.GEOJSON);;INTERLIS 1 (\*.itf \*.xml \*.ili \*.ITF \*.XML \*.ILI);;INTERLIS 2 (\*.itf \*.xml \*.ili \*.ITF \*.XML \*.ILI);;Generic Mapping Tools [GMT] (\*.gmt \*.GMT);;GeoPackage (\*.gpkg \*.GPKG);;SQLite/SpatiaLite (\*.sqlite \*.db \*.SQLITE \*.DB);;X-Plane/Flightgear (apt.dat nav.dat fix.dat awy.dat APT.DAT NAV.DAT FIX.DAT AWY.DAT);;Arc/Info ASCII Coverage (\*.e00 \*.E00);;AutoCAD DXF (\*.dxf \*.DXF);;Geoconcept (\*.gxt \*.txt \*.GXT \*.TXT);;GeoRSS (\*.xml \*.XML);;Storage and eXchange Format (\*.sxf \*.SXF);; src/providers/ogr/qgsogrprovider.cpp: 1879: (createFilters) [1ms] myFileFilters: Arc/Info ASCII Coverage (\*.e00 \*.E00);;Atlas BNA (\*.bna \*.BNA);;AutoCAD DXF (\*.dxf \*.DXF);;Comma Separated Value (\*.csv \*.CSV);;ESRI Shapefiles (\*.shp \*.SHP);;GPS eXchange Format [GPX] (\*.gpx \*.GPX);;Generic Mapping Tools [GMT] (\*.gmt \*.GMT);;GeoJSON (\*.geojson \*.GEOJSON);;GeoPackage (\*.gpkg \*.GPKG);;GeoRSS (\*.xml \*.XML);;Geoconcept (\*.gxt \*.txt \*.GXT \*.TXT);;Geography Markup Language [GML] (\*.gml \*.GML);;INTERLIS 1 (\*.itf \*.xml \*.ili \*.ITF \*.XML \*.ILI);;INTERLIS 2 (\*.itf \*.xml \*.ili \*.ITF \*.XML*

*\*.ILI);;Keyhole Markup Language [KML] (\*.kml \*.KML);;Mapinfo File (\*.mif \*.tab \*.MIF \*.TAB);;Microstation DGN (\*.dgn*

*\*.DGN);;S-57 Base file (\*.000 \*.000);;SQLite/SpatiaLite (\*.sqlite \*.db \*.SQLITE \*.DB);;Spatial Data Transfer Standard [SDTS] (\*catd.ddf \*CATD.DDF);;Storage and eXchange Format (\*.sxf \*.SXF);;VRT - Virtual Datasource (\*.vrt \*.VRT);;X-Plane/Flightgear (apt.dat nav.dat fix.dat awy.dat APT.DAT NAV.DAT FIX.DAT AWY.DAT);; src/providers/ogr/qgsogrprovider.cpp: 1901: (createFilters) [0ms] myFileFilters: All files (\*);;GDAL/OGR VSIFileHandler (\*.zip \*.gz \*.tar \*.tar.gz \*.tgz \*.ZIP \*.GZ \*.TAR \*.TAR.GZ \*.TGZ);;Arc/Info ASCII Coverage (\*.e00 \*.E00);;Atlas BNA (\*.bna \*.BNA);;AutoCAD DXF (\*.dxf \*.DXF);;Comma Separated Value (\*.csv \*.CSV);;ESRI Shapefiles (\*.shp \*.SHP);;GPS eXchange Format [GPX] (\*.gpx \*.GPX);;Generic Mapping Tools [GMT] (\*.gmt \*.GMT);;GeoJSON (\*.geojson \*.GEOJSON);;GeoPackage (\*.gpkg \*.GPKG);;GeoRSS (\*.xml \*.XML);;Geoconcept (\*.gxt \*.txt \*.GXT \*.TXT);;Geography Markup Language [GML] (\*.gml \*.GML);;INTERLIS 1 (\*.itf \*.xml \*.ili \*.ITF \*.XML \*.ILI);;INTERLIS 2 (\*.itf \*.xml \*.ili \*.ITF \*.XML \*.ILI);;Keyhole Markup Language [KML] (\*.kml \*.KML);;Mapinfo File (\*.mif \*.tab \*.MIF \*.TAB);;Microstation DGN (\*.dgn \*.DGN);;S-57 Base file (\*.000 \*.000);;SQLite/SpatiaLite (\*.sqlite \*.db \*.SQLITE \*.DB);;Spatial Data Transfer Standard [SDTS] (\*catd.ddf \*CATD.DDF);;Storage and eXchange Format (\*.sxf \*.SXF);;VRT - Virtual Datasource (\*.vrt \*.VRT);;X-Plane/Flightgear (apt.dat nav.dat fix.dat awy.dat APT.DAT NAV.DAT FIX.DAT AWY.DAT) src/core/qgsproviderregistry.cpp: 198: (QgsProviderRegistry) [0ms] Checking /usr/lib/qgis/plugins/libogrprovider.so: ...loaded ok (25 file filters) src/core/qgsproviderregistry.cpp: 131: (QgsProviderRegistry) [0ms] Checking /usr/lib/qgis/plugins/liboracleplugin.so: ...invalid (has type method) src/core/qgsproviderregistry.cpp: 139: (QgsProviderRegistry) [1ms] Checking /usr/lib/qgis/plugins/libpkcs12authmethod.so: ...invalid (no isProvider method) src/core/qgsproviderregistry.cpp: 139: (QgsProviderRegistry) [1ms] Checking /usr/lib/qgis/plugins/libpkipathsauthmethod.so: ...invalid (no isProvider method) src/providers/postgres/qgspostgresconnpool.cpp: 28: (QgsPostgresConnPool) [1ms] Entering. src/providers/postgres/qgspostgresconnpool.cpp: 28: (QgsPostgresConnPool) [0ms] Leaving. src/core/qgsproviderregistry.cpp: 131: (QgsProviderRegistry) [0ms] Checking /usr/lib/qgis/plugins/librasterterrainplugin.so: ...invalid (has type method) src/core/qgsproviderregistry.cpp: 131: (QgsProviderRegistry) [1ms] Checking /usr/lib/qgis/plugins/libroadgraphplugin.so: ...invalid (has type method) src/core/qgsproviderregistry.cpp: 131: (QgsProviderRegistry) [2ms] Checking /usr/lib/qgis/plugins/libspatialqueryplugin.so: ...invalid (has type method) src/core/qgsproviderregistry.cpp: 131: (QgsProviderRegistry) [1ms] Checking /usr/lib/qgis/plugins/libspitplugin.so: ...invalid (has type method) src/core/qgsproviderregistry.cpp: 131: (QgsProviderRegistry) [0ms] Checking /usr/lib/qgis/plugins/libtopolplugin.so: ...invalid (has type method) src/core/qgsproviderregistry.cpp: 131: (QgsProviderRegistry) [4ms] Checking /usr/lib/qgis/plugins/libzonalstatisticsplugin.so: ...invalid (has type method) src/core/auth/qgsauthmanager.cpp: 105: (init) [0ms] Initializing QCA... src/core/auth/qgsauthmanager.cpp: 108: (init) [0ms] QCA initialized. Segmentation fault (core dumped)*

# **History**

# **#1 - 2015-10-05 03:19 AM - Jürgen Fischer**

*- Category set to Python plugins*

# **#2 - 2015-10-26 07:10 AM - Richard Duivenvoorde**

*just trying to run this with gdb:*

*(gdb) bt*

*#0 0x00007ffff3abaa00 in QObject::thread() const () from /usr/lib/x86\_64-linux-gnu/libQtCore.so.4*

*#1 0x00007fffefcdcf4a in ?? () from /usr/lib/x86\_64-linux-gnu/libqca.so.2*

- *#3 0x00007ffff4303065 in QgsAuthManager::init (this=0xa3c150, pluginPath=...)*
- *at /home/richard/dev/qgis/git/qgis/src/core/auth/qgsauthmanager.cpp:110*
- *#4 0x00007ffff432fc9d in QgsApplication::initQgis () at /home/richard/dev/qgis/git/qgis/src/core/qgsapplication.cpp:737*
- *#5 0x00007ffff5ac083b in meth\_QgsApplication\_initQgis (sipArgs=0x7ffff7f84050)*
- *at /home/richard/dev/qgis/git/qgis/build/python/core/sip\_corepart3.cpp:141747*
- *#6 0x00000000004ba21a in PyEval\_EvalFrameEx ()*
- *#7 0x00000000004b79e6 in PyEval\_EvalCodeEx ()*
- *#8 0x00000000004e845f in ?? ()*
- *#9 0x0000000000447583 in PyRun\_InteractiveOneFlags ()*
- *#10 0x0000000000447276 in PyRun\_InteractiveLoopFlags ()*
- *#11 0x000000000042daaa in ?? ()*
- *#12 0x0000000000491553 in Py\_Main ()*
- *#13 0x00007ffff6f14b45 in \_\_libc\_start\_main (main=0x490fa0 <main>, argc=1, argv=0x7fffffffe0f8, init=<optimized out>, fini=<optimized out>, rtld\_fini=<optimized out>, stack\_end=0x7fffffffe0e8) at libc-start.c:287*
- *#14 0x0000000000490ec6 in \_start ()*

#### **#3 - 2015-10-26 08:44 AM - Larry Shaffer**

- *Assignee set to Larry Shaffer*
- *Target version set to Future Release High Priority*

*Hi,*

*It might be that your QCA install is somehow borked. To check, you can install qca2-utils, which contains qcatool2 (man page).*

*Using the qcatool2, issue the following (might be named just qcatool):*

*# see if key stores can be accessed and listed*

*qcatool keystore list-stores*

*# you should see a store labeled 'Sys'*

*# you may also see a bunch of "Unknown signature value..." lines, which can be ignored,* 

*# as I believe those are elliptical curve keys that QCA/Qt4 can't read*

*# verify you can list the contents of the Sys store qcatool keystore list Sys*

*# see qcatool -h for help*

*Please verify these commands are successful or not.*

### **#4 - 2015-10-26 08:48 AM - Larry Shaffer**

*Oh, the error line is qgsauthmanager.cpp:110, which is: QCA::scanForPlugins();*

*So, with qcatool also try the following, which does the same scan for plugins:*

*qcatool plugins*

# **#5 - 2015-10-26 09:51 AM - dr -**

*Output of qcatool2:*

*\$ qcatool2 plugins Qt Library Paths: /usr/lib/x86\_64-linux-gnu/qt4/plugins /usr/bin Available Providers: qca-ossl This product includes cryptographic software written by Eric Young (eay@cryptsoft.com)*

*\$ qcatool2 keystore list-stores Sys f1da [System Trusted Certificates] Unknown signature value: 668 Unknown signature value: 669 Unknown signature value: 795 Unknown signature value: 795 Unknown signature value: 795 Unknown signature value: 668 Unknown signature value: 668 Unknown signature value: 668 Unknown signature value: 668 Unknown signature value: 668 Unknown signature value: 668 Unknown signature value: 668 Unknown signature value: 668 Unknown signature value: 668 Unknown signature value: 795 Unknown signature value: 668 Unknown signature value: 7 Unknown signature value: 795 Unknown signature value: 668 Unknown signature value: 668 Unknown signature value: 795* 

*Unknown signature value: 668 Unknown signature value: 795 Unknown signature value: 669 Unknown signature value: 668 Unknown signature value: 668 Unknown signature value: 668 Unknown signature value: 668 Unknown signature value: 668 Unknown signature value: 668 Unknown signature value: 668 Unknown signature value: 668*

### **#6 - 2015-10-26 11:09 AM - Larry Shaffer**

*Hi dr,*

*And did the following cause a crash?*

*qcatool keystore list Sys*

*I do not need to see the output, if it does not cause a crash.*

# **#7 - 2015-10-26 11:16 AM - Richard Duivenvoorde**

*Mmm, larry when I run that here on Debian Testing, I get a system beep, an output and then my prompt contains some leftovers it seems, see below: the strange characters are as seen in my terminal too... Maybe I should run another terminal? I also start qgis from this one...*

*richard@kwik~\$ qcatool keystore list Sys Unknown signature value: 795 Unknown signature value: 795 Unknown signature value: 795 Unknown signature value: 795 Unknown signature value: 7 Unknown signature value: 795 Unknown signature value: 795 Unknown signature value: 795 Unknown signature value: 795 Unknown signature value: 794 Unknown signature value: 795 Unknown signature value: 795 Unknown signature value: 795 Unknown signature value: 795 Unknown signature value: 795 Unknown signature value: 795 Unknown signature value: 7 Unknown signature value: 795 Unknown signature value: 795 Unknown signature value: 795 Unknown signature value: 795* 

*Unknown signature value: 794 Unknown signature value: 795 Unknown signature value: 795 Cert 5ad4 [ACEDICOM Root]* Cert 4ada [AC RaÃ-z Certic**Ã**<sub>i</sub>mara S.A.] *Cert 8e2a [Actalis Authentication Root CA] Cert 5db7 [AddTrust External CA Root] Cert e26e [AddTrust Class 1 CA Root] Cert f3a7 [AddTrust Public CA Root] Cert 9ee9 [AddTrust Qualified CA Root] Cert 485d [AffirmTrust Commercial] Cert f77e [AffirmTrust Networking] Cert 51db [AffirmTrust Premium] Cert 3f1a [AffirmTrust Premium ECC] Cert f7fc [Japanese Government] Cert 19c8 [A-Trust-nQual-03] Cert a3e8 [Autoridad de Certificacion Firmaprofesional CIF A62634068] Cert 9f80 [Baltimore CyberTrust Root] Cert f72b [Buypass Class 2 CA 1] Cert 785e [Buypass Class 2 Root CA] Cert aeb8 [Buypass Class 3 CA 1] Cert e97e [Buypass Class 3 Root CA] Cert db64 [CA Disig] Cert 6c24 [Chambers of Commerce Root] Cert 3eea [Global Chambersign Root] Cert b0ed [Certigna] Cert 1cc8 [Certinomis - Autorité Racine] Cert 40da [Class 2 Primary CA] Cert 0ab5 [certSIGN] Cert a1df [Certum CA] Cert ba32 [Certum Trusted Network CA] Cert 7a2d [Chambers of Commerce Root - 2008] Cert bc05 [CNNIC ROOT] Cert 1a7a [AAA Certificate Services] Cert 6ba3 [COMODO Certification Authority] Cert 320c [COMODO ECC Certification Authority] Cert e18a [Secure Certificate Services] Cert 7bda [Trusted Certificate Services] Cert 32a6 [ComSign CA] Cert 6420 [ComSign Secured CA] Cert 668e [Cybertrust Global Root] Cert b1fa [Deutsche Telekom Root CA 2] Cert d623 [DigiCert Assured ID Root CA] Cert 72d4 [DigiCert Global Root CA] Cert c528 [DigiCert High Assurance EV Root CA] Cert 9b87 [Digital Signature Trust Co. of DSTCA E1] Cert 00ea [Digital Signature Trust Co. of DSTCA E2] Cert 5fea [DST ACES CA X6] Cert 2d3d [DST Root CA X3]* Cert 7a35 [EBG Elektronik Sertifika Hizmet SaÄ<sup>[7</sup>]ayıcısı] *Cert 7015 [EC-ACC] Cert e951 [EE Certification Centre Root CA] Cert d884 [Entrust.net Certification Authority (2048)]*

*Cert 343b [Entrust Root Certification Authority] Cert a714 [Chunghwa Telecom Co., Ltd.] Cert 49c9 [Equifax] Cert 5d4f [Equifax Secure eBusiness CA-1] Cert 22bc [Equifax Secure Global eBusiness CA-1] Cert bff3 [GeoTrust Global CA 2] Cert 2bab [GeoTrust Global CA] Cert fef2 [GeoTrust Primary Certification Authority] Cert fee4 [GeoTrust Primary Certification Authority - G2] Cert aec8 [GeoTrust Primary Certification Authority - G3] Cert e651 [GeoTrust Universal CA 2] Cert 6929 [GeoTrust Universal CA] Cert e34f [Global Chambersign Root - 2008] Cert fe72 [GlobalSign Root CA] Cert 85d0 [GlobalSign of GlobalSign Root CA - R2] Cert b67f [GlobalSign of GlobalSign Root CA - R3] Cert 19a9 [The Go Daddy Group, Inc.] Cert 8389 [Go Daddy Root Certificate Authority - G2] Cert 0728 [Hellenic Academic and Research Institutions RootCA 2011] Cert fae6 [Hongkong Post Root CA 1] Cert d574 [IGC/A] Cert 1099 [Izenpe.com] Cert eeba [Juur-SK] Cert e26a [Microsec e-Szigno Root CA 2009] Cert cdf8 [Microsec e-Szigno Root CA]* Cert 6ea0 [NetLock Arany (Class Gold) FÅ<sup>[2</sup>]anúsÃ-tvÃ<sub>i</sub>ny] *Cert c74c [NetLock Uzleti (Class B) Tanusitvanykiado] Cert 0900 [NetLock Expressz (Class C) Tanusitvanykiado] Cert 3446 [NetLock Kozjegyzoi (Class A) Tanusitvanykiado] Cert 5952 [NetLock Minositett Kozjegyzoi (Class QA) Tanusitvanykiado] Cert 242a [Network Solutions Certificate Authority] Cert e954 [OISTE WISeKey Global Root GA CA] Cert 0d19 [QuoVadis Root CA 2] Cert bdde [QuoVadis Root CA 3] Cert 541c [QuoVadis Root Certification Authority] Cert 6b71 [Root CA Generalitat Valenciana] Cert 4a6f [RSA Security Inc] Cert b333 [Secure Global CA] Cert d302 [SecureSign RootCA11] Cert 68af [SecureTrust CA] Cert 64a6 [SECOM Trust Systems CO.,LTD. of Security Communication EV RootCA1] Cert 1fa7 [SECOM Trust Systems CO.,LTD. of Security Communication RootCA2] Cert fa26 [SECOM Trust.net] Cert 3ce6 [Sonera Class1 CA] Cert 94b0 [Sonera Class2 CA] Cert bd0d [Staat der Nederlanden Root CA] Cert 06aa [Staat der Nederlanden Root CA - G2] Cert cd06 [Starfield Technologies, Inc.] Cert 6f63 [Starfield Root Certificate Authority - G2] Cert 8927 [Starfield Services Root Certificate Authority - G2] Cert ceac [StartCom Certification Authority for DigitalSignature] Cert 6600 [StartCom Certification Authority G2] Cert 149e [S-TRUST Authentication and Encryption Root CA 2005:PN]*

*Cert 73af [Swisscom Root CA 1] Cert 18bc [SwissSign Gold CA - G2] Cert 640a [SwissSign Platinum CA - G2] Cert 8011 [SwissSign Silver CA - G2] Cert 2a73 [Government Root Certification Authority] Cert 29c0 [TC TrustCenter Class 2 CA II] Cert dea4 [TC TrustCenter Class 3 CA II] Cert 30fa [TC TrustCenter Universal CA I] Cert 15f8 [thawte Primary Root CA] Cert 4ec0 [thawte Primary Root CA - G2] Cert c1e8 [thawte Primary Root CA - G3] Cert 5cce [Trustis Limited] Cert 4371 [T-TeleSec GlobalRoot Class 3]* Cert eaad [TÃ<sup>P</sup>BÄ<sup>°</sup>TAK UEKAE Kök Sertifika Hizmet SaÄ<sup>P</sup>layıcısı - Sürüm 3] Cert 5b04 [TÃ*[*]RKTRUST Elektronik Sertifika Hizmet SaÄ<sup>r</sup>]ayıcısı of (c) 2005 TÃ[]RKTRUST Bilgi İletiÅ[]]m ve BiliÅ[]]m GüvenliÄ[] Hizmetleri A.Å<sup>[7]</sup>] Cert 200b [TÃ**/?RKTRUST Elektronik Sertifika Hizmet SaÄ** ?] Of TÁ ?RKTRUST Bilgi Ä<sup>o</sup>letiÅ<sup>?</sup>/Im ve BiliÅ<sup>?</sup>/Im GÃ ¼venliÄ<sup>?</sup>/ Hizmetleri *A.Å. (c) Kasım 2005] Cert a9c8 [TWCA Root Certification Authority] Cert b1a7 [UTN - DATACorp SGC] Cert 1006 [UTN-USERFirst-Client Authentication and Email] Cert 91e5 [UTN-USERFirst-Hardware] Cert 22cd [VeriSign, Inc. of Class 1 Public Primary Certification Authority] Cert 5504 [VeriSign, Inc. of Class 1 Public Primary Certification Authority - G2] Cert e03a [VeriSign Class 1 Public Primary Certification Authority - G3] Cert f418 [VeriSign, Inc. of Class 2 Public Primary Certification Authority - G2] Cert 2887 [VeriSign Class 2 Public Primary Certification Authority - G3] Cert 7d3b [C=US, O=VeriSign, Inc., OU=Class 3 Public Primary Certification Authority] Cert 14d9 [VeriSign, Inc. of Class 3 Public Primary Certification Authority - G2] Cert 0b3f [VeriSign Class 3 Public Primary Certification Authority - G3] Cert 2dce [VeriSign Class 3 Public Primary Certification Authority - G4] Cert 1bbb [VeriSign Class 3 Public Primary Certification Authority - G5] Cert 6b89 [VeriSign Class 4 Public Primary Certification Authority - G3] Cert 5fa7 [VeriSign Universal Root Certification Authority] Cert 8989 [Visa eCommerce Root] Cert c2ce [WellsSecure Public Root Certificate Authority] Cert 9e13 [XRamp Global Certification Authority] Cert 0ff7 [Certificate Authority] Cert 3cbe [ACCVRAIZ1] Cert ba23 [Atos TrustedRoot 2011] Cert 4cdb [CA Disig Root R1] Cert a8f1 [CA Disig Root R2] Cert 3904 [China Internet Network Information Center EV Certificates Root] Cert 0a5d [D-TRUST Root Class 3 CA 2 2009] Cert 9a18 [D-TRUST Root Class 3 CA 2 EV 2009] Cert 7e60 [E-Tugra Certification Authority] Cert e7cf [PSCProcert] Cert 402a [SG TRUST SERVICES RACINE] Cert 3221 [CN=StartCom Certification Authority, C=IL, O=StartCom Ltd., OU=Secure Digital Certificate Signing] Cert b4b0 [Swisscom Root CA 2] Cert 8d03 [Swisscom Root EV CA 2] Cert 03f5 [TeliaSonera Root CA v1] Cert 959a [T-TeleSec GlobalRoot Class 2]*

Cert 6a43 [Tà PKKTRUST Elektronik Sertifika Hizmet SaÄ Pav ıcısı of Tà PRKTRUST Bilgi İletiÅ Pm ve BiliÅ Pm GÃ 1/4 venliÄ Pm Hizmetleri *A.Å. (c) Aralık 2007] Cert c5ca [TWCA Global Root CA] Cert 94a1 [C=US, O=VeriSign, Inc., OU=Class 3 Public Primary Certification Authority] Cert 53cd [DigiCert Assured ID Root G2] Cert 5774 [DigiCert Assured ID Root G3] Cert 47ff [DigiCert Global Root G2] Cert df30 [DigiCert Global Root G3] Cert 00f3 [DigiCert Trusted Root G4] Cert c79a [QuoVadis Root CA 1 G3] Cert 29b2 [QuoVadis Root CA 2 G3] Cert 0980 [QuoVadis Root CA 3 G3]* Cert b4c0 **[CA æ<sup>2</sup><sup>7</sup>ě<sup>7</sup>æ<sup>1</sup>è¯<sup>7</sup>ä<sup>1</sup>!]** *Cert 0397 [Certification Authority of WoSign] Cert ec71 [CFCA EV ROOT] Cert 1fa8 [COMODO RSA Certification Authority] Cert 5556 [Entrust Root Certification Authority - EC1] Cert 22bf [Entrust Root Certification Authority - G2] Cert 6799 [GlobalSign of GlobalSign ECC Root CA - R4] Cert bf89 [GlobalSign of GlobalSign ECC Root CA - R5] Cert 7526 [IdenTrust Commercial Root CA 1] Cert 4aa0 [IdenTrust Public Sector Root CA 1] Cert 2e0e [Staat der Nederlanden EV Root CA] Cert 2265 [Staat der Nederlanden Root CA - G3] Cert 7f62 [S-TRUST Universal Root CA] Cert 5347 [USERTrust ECC Certification Authority] Cert 223f [USERTrust RSA Certification Authority] ^[[?62;crichard@kwik~\$ 62;c*

# **#8 - 2015-10-26 12:50 PM - Larry Shaffer**

*Hi Richard,*

*I'm gonna guess that is just your terminal not handling the non-ASCII (or unsupported) characters upon display (something Qt should handle fine). What happens if you pipe that to an output file instead?*

*qcatool keystore list Sys > ~/qcatool\_Sys-keystore.txt*

*Do you still get any notification in terminal?*

*This looks more like a problem with the Python bindings and communication (or lack thereof) between threads.*

### **#9 - 2015-10-26 12:56 PM - Larry Shaffer**

*OK, I am able to reproduce this on Mac as well:*

*Exception Type: EXC\_BAD\_ACCESS (SIGSEGV) Exception Codes: KERN\_INVALID\_ADDRESS at 0x0000000000000008*

# *VM Regions Near 0x8:*

*-->* 

 *\_\_TEXT 000000010dfa3000-000000010dfa5000 [ 8K] r-x/rwx SM=COW* 

*/usr/local/Cellar/python/2.7.10\_2/Frameworks/Python.framework/Versions/2.7/Resources/Python.app/Contents/MacOS/Python*

*Thread 0 Crashed:: Dispatch queue: com.apple.main-thread*

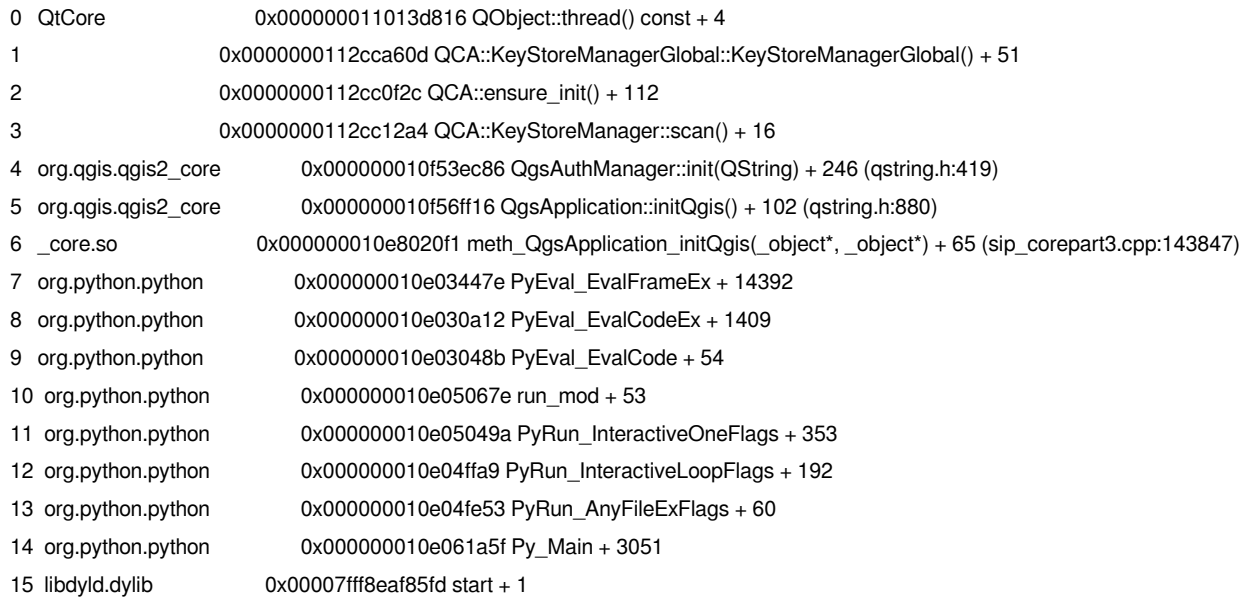

### **#10 - 2015-10-26 12:58 PM - Larry Shaffer**

*- Operating System changed from Ubuntu to Ubuntu, Mac OS X*

*- OS version changed from 14.04 to 14.04, OS X 10.9.5*

### **#11 - 2015-10-26 01:36 PM - Richard Duivenvoorde**

- *OS version changed from 14.04, OS X 10.9.5 to 14.04, OS X 10.9.5, Wheezy*
- *Operating System changed from Ubuntu, Mac OS X to Ubuntu, Mac OS X, Debian*

*If I pipe the output to a txt file all is fine (no 'bell').*

*But when I 'cat' that file I do get the bell-signal. But maybe this is totally unrelated?*

### **#12 - 2015-10-26 02:42 PM - Larry Shaffer**

*Yes, I think that is unrelated.*

*It seems that in order to create the* **QCA::Initializer object, it needs an available running QCoreApplication***, otherwise it can't go back to the referenced current thread (because none exists).*

*For example, in the issue-reported code above:*

*>>> from qgis.core import QgsApplication*

*>>> QgsApplication.setPrefixPath('/usr', True)*

*>>> QgsApplication.initQgis()*

*import sys from PyQt4.QtCore import QCoreApplication app = QCoreApplication(sys.argv) #<-- this object needs to exist first, e.g. your own PyQt app needs instantiated first from qgis.core import QgsApplication QgsApplication.setPrefixPath('/usr', True) #<-- optional, if you have set QGIS\_PREFIX\_PATH QgsApplication.setAuthDbDirPath('/home/me/test') #<-- need to define where the auth database is created (or exists) QgsApplication.initQgis() out = QgsApplication.showSettings() print out*

*OR, something like this (as is done in the QGIS Python unit tests)*

*import sys from qgis.core import QgsApplication QgsApplication.setPrefixPath('/usr', True) #<-- optional, if you have set QGIS\_PREFIX\_PATH QgsApplication.setAuthDbDirPath('/home/me/test') #<-- need to define where the auth database is created (or exists) qgs = QgsApplication(sys.argv, False) qgs.initQgis() out = qgs.showSettings() print out*

*You can also set some env variables: QGIS\_PREFIX\_PATH and QGIS\_AUTH\_DB\_DIR\_PATH*

*I'm not sure how to use the QgsApplication object without having a Qt app running, if it is to use the auth system. I suppose I could put a check in QgsAuthManager to disable the auth system if it finds no running app, or put in some type of QTimer::singleShot() to later set up the QCA::Initializer (though that still won't work without a running Qt app).*

### **#13 - 2015-10-26 03:09 PM - Larry Shaffer**

*Yep... in qca/src/qca\_keystore.cpp on line 650, when setting up a global manager, it references the current application thread:*

*KeyStoreManagerGlobal() { thread = new KeyStoreThread; thread->moveToThread(QCoreApplication::instance()->thread()); thread->start(); }*

*This is not in a QCA plugin, but in core, so I don't see any way to skip the requirement of having a running QCoreApplication before calling QgsApplication.initQgis(). Unless, a parameter is added like initQgis(bool useAuthSystem), which then tries to disable the auth system when set to FALSE or tries to verify a running Qt app before enabling the system if set to TRUE, with all that code inside the QgsAuthManager::init() member function.*

# **#14 - 2015-10-26 03:52 PM - dr -**

*This way of using QGIS in custom application picked from PyQGIS Developer Cookbook http://docs.qgis.org/testing/en/docs/pyqgis\_developer\_cookbook/intro.html#using-pyqgis-in-custom-application*

- *>>> from qgis.core import QgsApplication*
- *>>> QgsApplication.setPrefixPath('/usr', True)*
- *>>> QgsApplication.initQgis()*

*As I can see this is not correct for recent QGIS and user have to use another approach:*

*>>> from qgis.core import QgsApplication*

*>>> QgsApplication.setPrefixPath('/usr', True)*

*>>> qgs = QgsApplication(sys.argv, False)*

*>>> qgs.initQgis()*

*In this case updating of PyQGIS Developer Cookbook may be enough for closing this ticket?*

### **#15 - 2015-10-27 11:30 AM - Larry Shaffer**

*Other devs, do you think (as noted in comment 13) the Python access to the API should continue to be accessible without a running QCoreApplication? If so, it looks like the auth system would need to be disabled to accommodate that form of use.*

#### **#16 - 2015-10-27 12:35 PM - Richard Duivenvoorde**

*I sent an email to the dev list, asking for input:*

*https://lists.osgeo.org/pipermail/qgis-developer/2015-October/040080.html*

### **[#17 - 2015-10-27 03:28 PM - Nathan Woodrow](https://lists.osgeo.org/pipermail/qgis-developer/2015-October/040080.html)**

*I thought all Qt code needed QApplication or QCoreApplication to work.*

*I have always done*

*@>>> qgs = QgsApplication(sys.argv, False)*

*qgs.initQgis() #do stuff@*

# **#18 - 2015-10-27 04:15 PM - Larry Shaffer**

*Nathan Woodrow wrote:*

*I thought all Qt code needed QApplication or QCoreApplication to work.*

*I have always done*

*qgs = QgsApplication(sys.argv, False)*

*This is what I thought was required to do most anything useful. So maybe the cookbook needs updated?*

*http://docs.qgis.org/testing/en/docs/pyqgis\_developer\_cookbook/intro.html#using-pyqgis-in-custom-application*

### **[#19 - 2015-10-27 08:01 PM - Martin Dobias](http://docs.qgis.org/testing/en/docs/pyqgis_developer_cookbook/intro.html#using-pyqgis-in-custom-application)**

*Actually the QApplication/QCoreApplication are not necessary unless you want to do some stuff with painting, widgets, threads and some other stuff.*

*Larry - would it be possible to do lazy initialization of the auth subsystem, so the existing code still keeps working?*

*In general, the QgsApplication API is extremely confusing - and I hope we can fix it for QGIS 3.0. It derives from QApplication (IMHO bad idea), it also handles init/exit and paths. The init/exit handling should be ideally completely automatic with PyQGIS, hopefully avoiding different possible ways how people init PyQGIS in the future.*

### **#20 - 2015-11-10 08:00 AM - dr -**

*Any progress on this issue?*

#### **#21 - 2016-06-22 02:34 AM - Jürgen Fischer**

*- Status changed from Open to Feedback*

# **#22 - 2016-10-08 02:30 PM - Larry Shaffer**

*Sorry, I apparently forgot about this issue.*

*Martin Dobias wrote:*

*Larry - would it be possible to do lazy initialization of the auth subsystem, so the existing code still keeps working?*

*Can you give me a description of how you see this implemented, i.e. psuedo code or whatever?*

# **#23 - 2016-10-08 09:49 PM - Martin Dobias**

*Larry Shaffer wrote:*

*Can you give me a description of how you see this implemented, i.e. psuedo code or whatever?*

*I thought that QgsApplication::initQgis() would not call QgsAuthManager::init(), the call would be rather deferred to a later time, so other QgsAuthManager methods would start with something like "if (!mAuthInit) init();". However looking at QgsAuthManager class, there are plenty of methods in there, so I am not sure if that would be worth it. Maybe better to address that in 3.0 that would set a requirement that QGIS libraries can be only initialized after Q[Core]Application object has been created?*

*Maybe better to address that in 3.0 that would set a requirement that QGIS libraries can be only initialized after Q[Core]Application object has been created?*

*Gents, I think 3.0 is getting in place currently, that's the reason I try to attract some devs into this(in my view pretty important) issue :-)*

*Also see a recent discussion about the initing of QGIS:*

*https://lists.osgeo.org/pipermail/qgis-developer/2016-October/045104.html*

### **#25 - 2017-01-03 07:15 AM - Giovanni Manghi**

- *[Crashes QGIS or corrupts data changed from No to Yes](https://lists.osgeo.org/pipermail/qgis-developer/2016-October/045104.html)*
- *Status changed from Feedback to Open*

### **#26 - 2017-03-07 08:24 AM - Giovanni Manghi**

*- Target version changed from Future Release - High Priority to Version 3.0*

### **#27 - 2017-05-01 01:06 AM - Giovanni Manghi**

- *Easy fix? set to No*
- *Regression? set to No*

# **#28 - 2018-11-08 01:28 PM - Giovanni Manghi**

*- Status changed from Open to Feedback*

*Please try on QGIS 3.4.1, if the issue is still valid change the affected version, thanks.*

### **#29 - 2019-01-26 10:02 PM - Jürgen Fischer**

- *Status changed from Feedback to Closed*
- *Description updated*
- *Resolution set to no timely feedback*